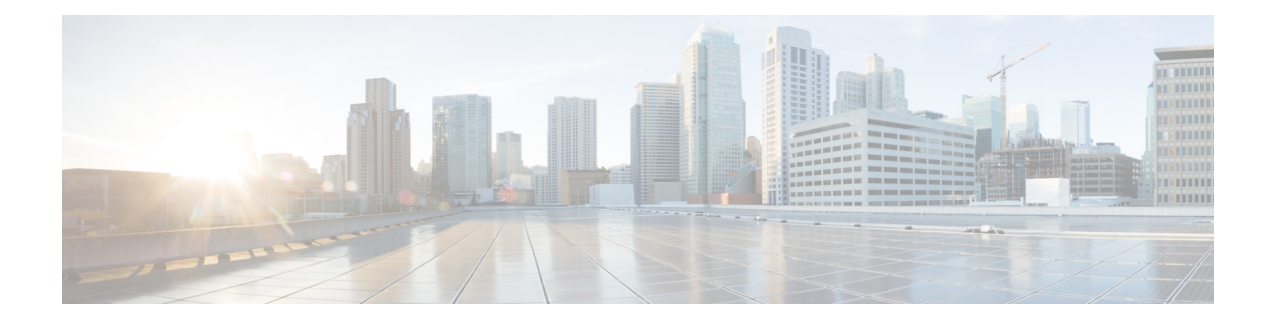

## **Powering on the Router**

This chapter describes how to connect the power modules in the chassis and to power on the router.

- Power Module [Overview,](#page-0-0) on page 1
- [Connect](#page-3-0) DC Power Supply to Power Source , on page 4
- Connect [HVAC/HVDC](#page-6-0) Power Supply to Power Source, on page 7
- Power Supply Power Cord [Specifications,](#page-9-0) on page 10

## <span id="page-0-0"></span>**Power Module Overview**

**Table 1: Feature History Table**

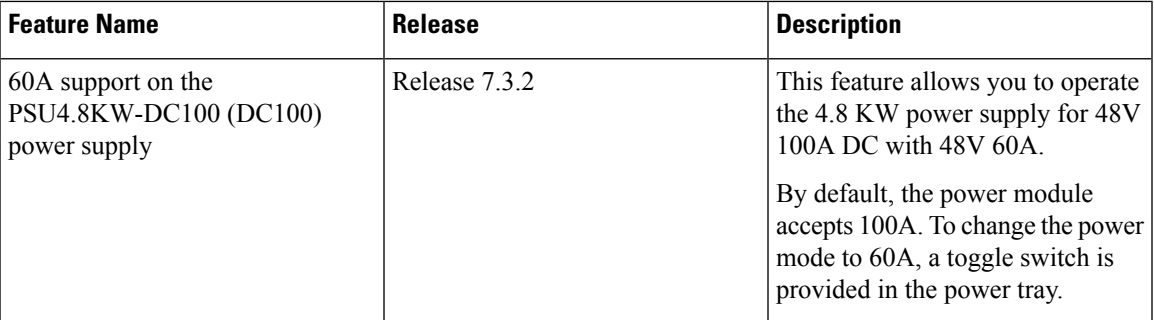

You can install an AC or a DC power module in the chassis. Ensure all power connection wiring conforms to the rules and regulations in the National Electrical Code (NEC) as well as local codes.

Each chassis has a power assembly shelf that supports the following number of power trays:

- Cisco 8818 chassis supports up six power trays
- Cisco 8812 and 8808 chassis supports up to three power trays
- Cisco 8804 router contains two power trays

Each power tray supports up to three AC power modules or four DC power modules.

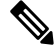

**Note** Use only one kind of power tray and power module in the chassis.

**Note** Use only the same capacity power module in the chassis. Do not mix different capacity power modules.

#### **High-Voltage AC / DC Power Supplies**

HVAC/HVDC power modules operate in the input range of 180 VAC to 305 VAC (nominal input level of 200 to 240 VAC, 277 VAC) and 192 to 400 VDC (nominal 240 VDC, 380 VDC).

- PSU6.3KW-20A-HV: Each 6.3 KW, 20A power module can supply up to 6.3 KW to the power tray when it's supplied by two feeds (A and B). It can supply up to 3.15 KW with only one feed.
- PSU6.3KW-HV: Each 6.3 KW, 30A power module can supply up to 6.3 KW to the power tray when it's supplied by two feeds (A and B). It can supply up to 4.8 KW with only one feed.

#### **DC Power Supplies**

There are two types of DC power modules supported on Cisco 8800 router series:

• PWR-4.4KW-DC-V3: The 4.4KW power supply accepts a nominal input voltage of 48V 60A DC, with an operational tolerance range of -40 to -72 VDC.

Each 4.4 KW, 60A power module can supply up to 4.4 KW to the power tray when it's supplied by two feeds (A and B). It can supply up to 2.2 KW with only one feed.

**Figure 1: PWR-4.4KW-DC-V3**

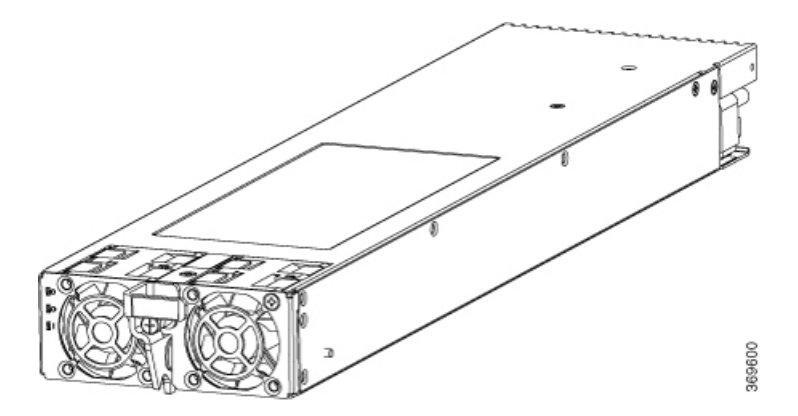

• PSU4.8KW-DC100: The 4.8KW power supply accepts a nominal input voltage of 48V 100A DC, with an operational tolerance range of -40 to -75 VDC.

Ш

**Figure 2: PSU4.8KW-DC100**

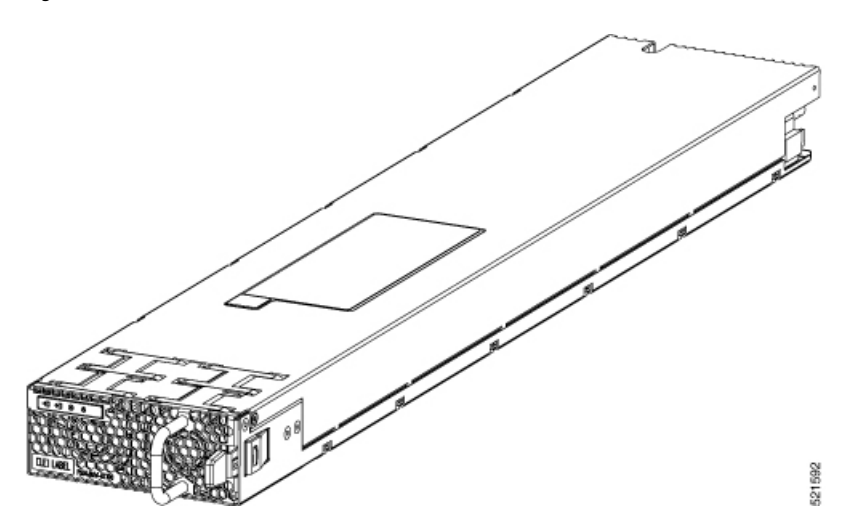

The PSU4.8KW-DC100 power module can also be configured to accept voltage of 48V 60A. By default, the power module accepts 100A. To change the power mode to 60A, a power mode switch is provided in the power tray. The power mode switch is located in the left-hand side on the power tray.

The power mode switch must be in the same position for all power trays installed in the chassis, either 60A or 100A mode. **Note**

When the power mode switch is configured for 100A mode, each power module can supply up to 4.8 KW to the power tray when it's supplied by two feeds (A and B). In 100A mode, it can supply up to 3.5 KW with only one feed.

When the power mode switch is configured for 60A mode, each power module can supply up to 4.4 KW to the power tray when it's supplied by two feeds (A and B). In 60A mode, it can supply up to 2.2 KW with only one feed.

#### **Figure 3: Power Mode Switch on the Power Tray**

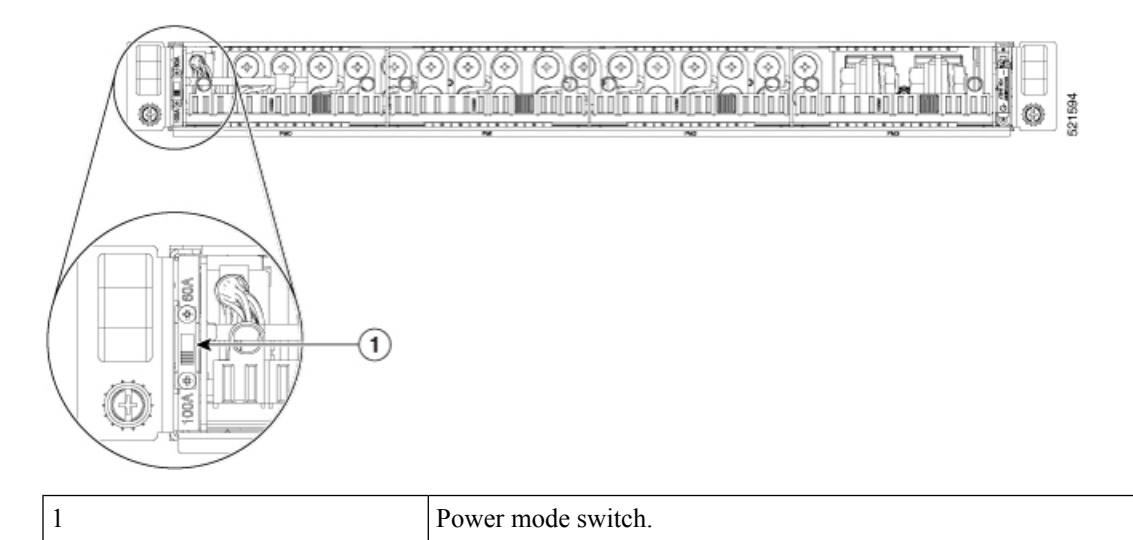

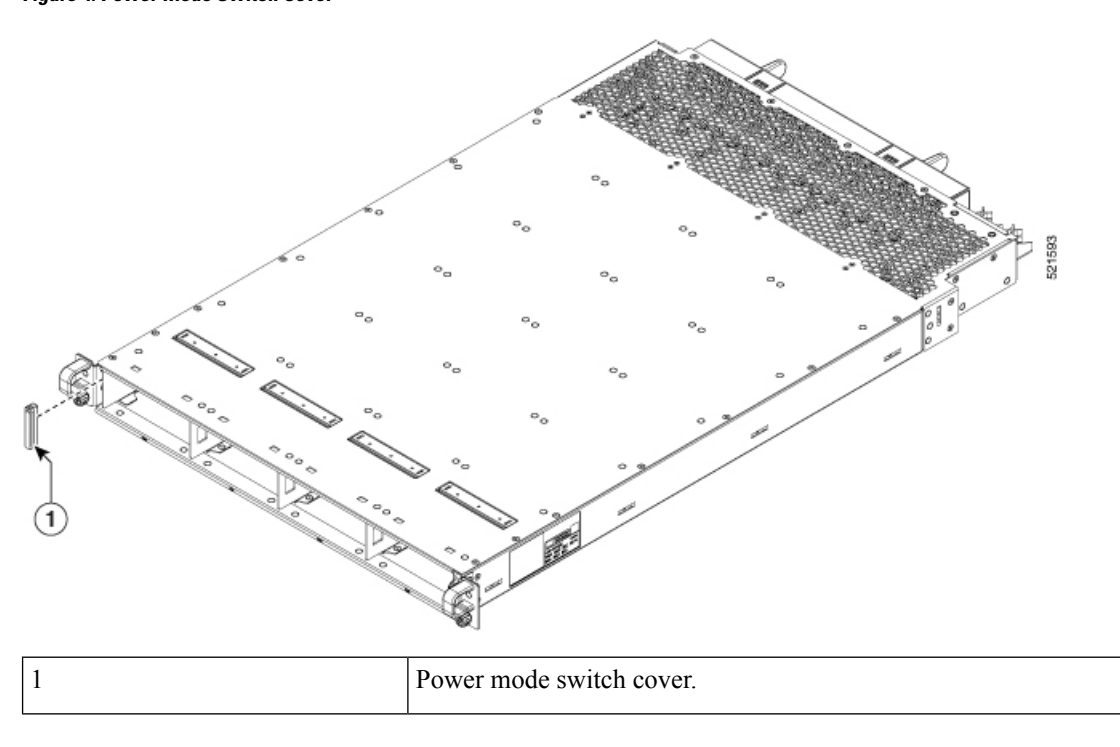

A plug cover is also provided to block the access to the power mode switch as shown in the below figure: **Figure 4: Power Mode Switch Cover**

## <span id="page-3-0"></span>**Connect DC Power Supply to Power Source**

This section contains the procedures to connect the DC source power cables to a DC-powered router.

For DC power cables, we recommend that you use 60A-rated, high-strand-count copper wire cables (#6 AWG or #4 AWG), or 100A-rated high-strand-count copper wire cables(#2 AWG) . The length of the cables depends on your router location from the source power. DC power cables are not available from Cisco, but they are available from any commercial cable vendor.

You must terminate DC power cables using cable lugs at the power tray end. Ensure that the lugs are right-angle dual-hole and that they fit over to allow quarter inch screws at 0.625-inch (15.88-mm) centers. For #4 AWG cable, use Panduit part number LCD4-14AF-L or equivalent; for #6 AWG, use Panduit part number LCD6-14AF-L or equivalent; for #2 AWG cables, use Panduit part number LCD2-14AF-Q or equivalent.

If you are not using power redundancy or are using n+1 power redundancy, you can connect all the power supplies in the chassis to the same power grid on the rear end of each power tray. If you are using n+n power redundancy, connect one redundant grid to one of the power supply inputs and the other redundant grid to the other power supply input on the back of the power tray as shown for each power supply.

The color coding of source DC power cable leads depends on the color coding of the site DC power source. Ensure that power source cables are connected to the power module with the proper positive (+) and negative (–) polarity:

• After powering on the router, you should see an LED (for each input) light up green on each power shelf. If LEDs light up red that indicates that the polarity is incorrect.

This figure shows the lug type required for DC input cable connections.

Ш

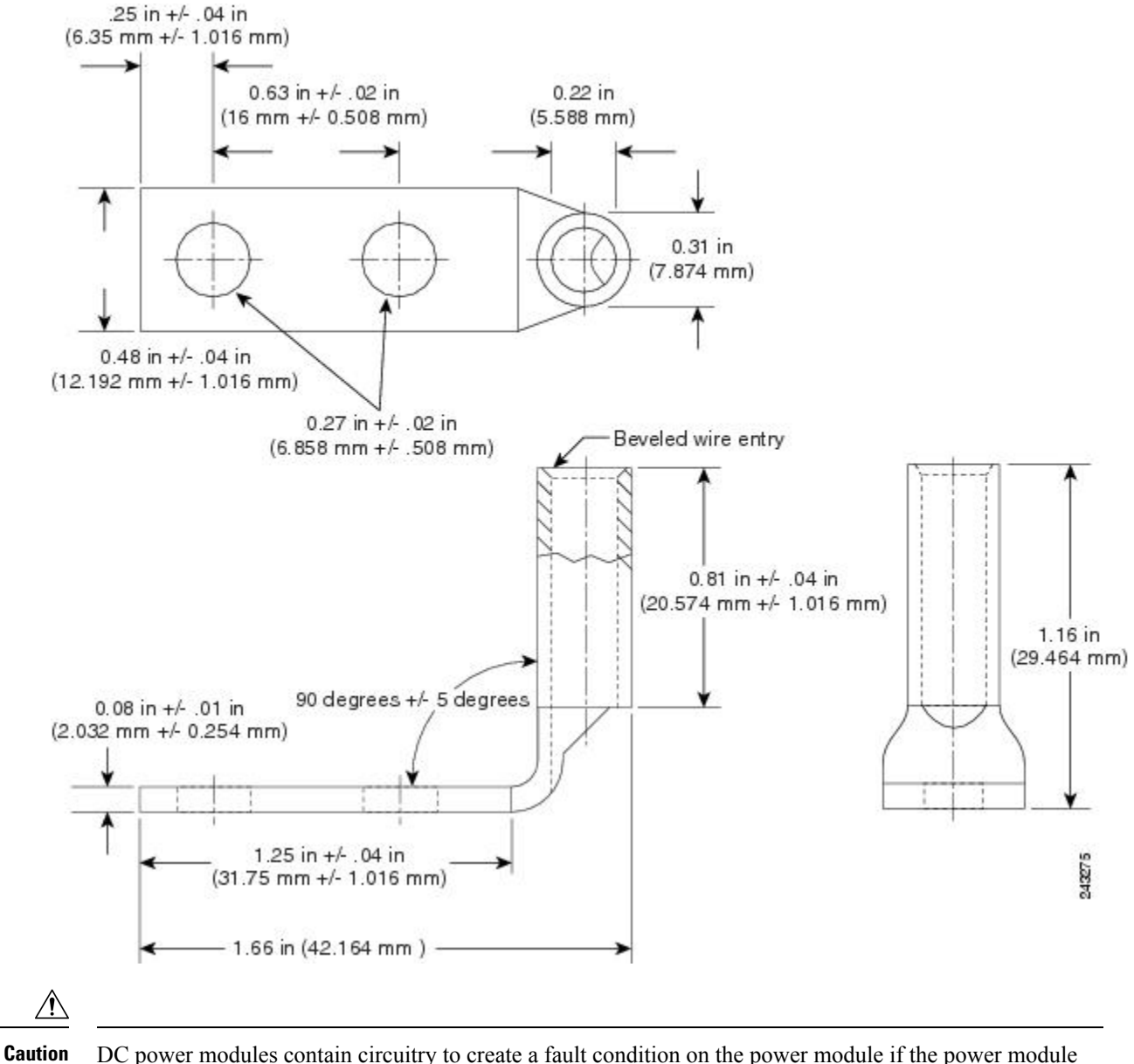

**Figure 5: Typical DC Power Cable Lug**

DC power modules contain circuitry to create a fault condition on the power module if the power module detects a reverse polarity condition. No damage should occur from reverse polarity, but ensure to correct a reverse-polarity condition immediately.

The length of the cables depends on the location of your router in relation to the source of DC power. These cables and the cable lugs that are used to attach the cables to the router chassis are not available from Cisco Systems. They are available from any commercial cable vendor. **Note**

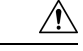

To ensure that power remains off while you are performing this procedure, lock-out/tag-out the DC circuit breaker switch in the off (0) position until you are ready to turn it on. **Caution**

Follow these steps to connect the DC source power cables to a DC power tray:

## **Procedure**

**Step 1** Verify that the power tray switch is set to the STANDBY (0) position.

## **Figure 6: DC Power Tray**

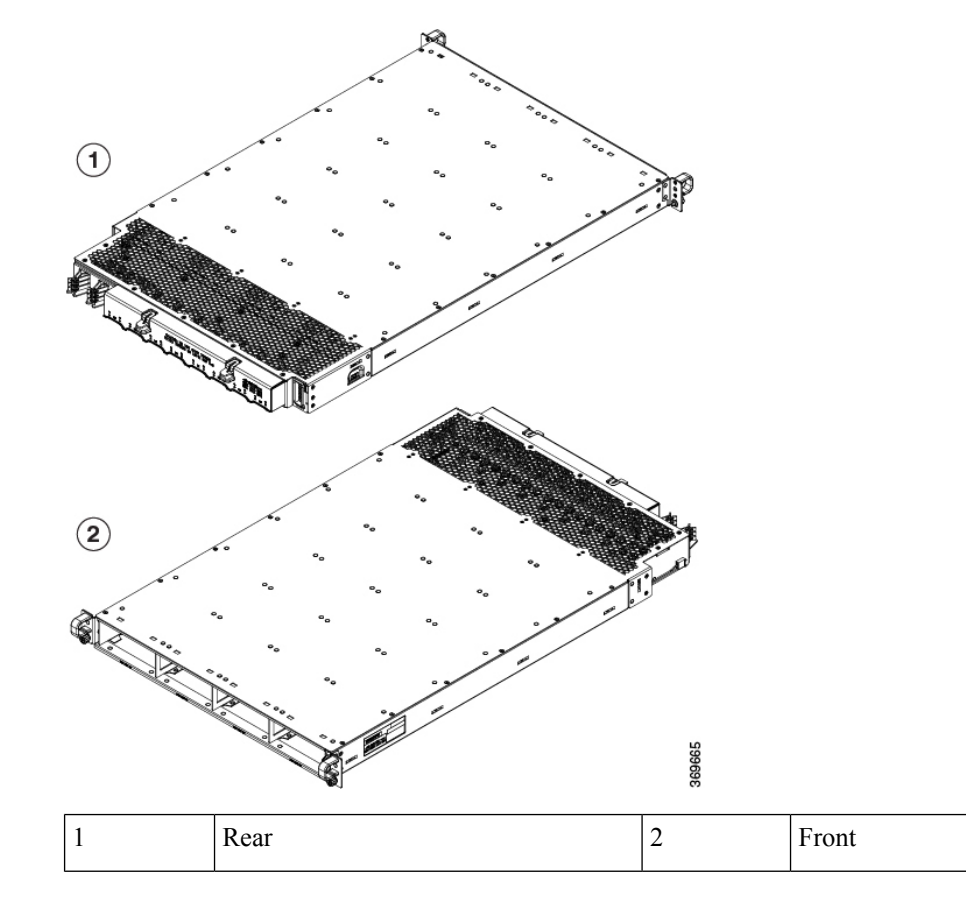

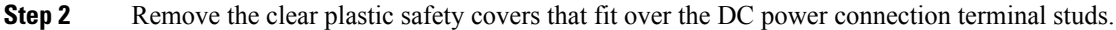

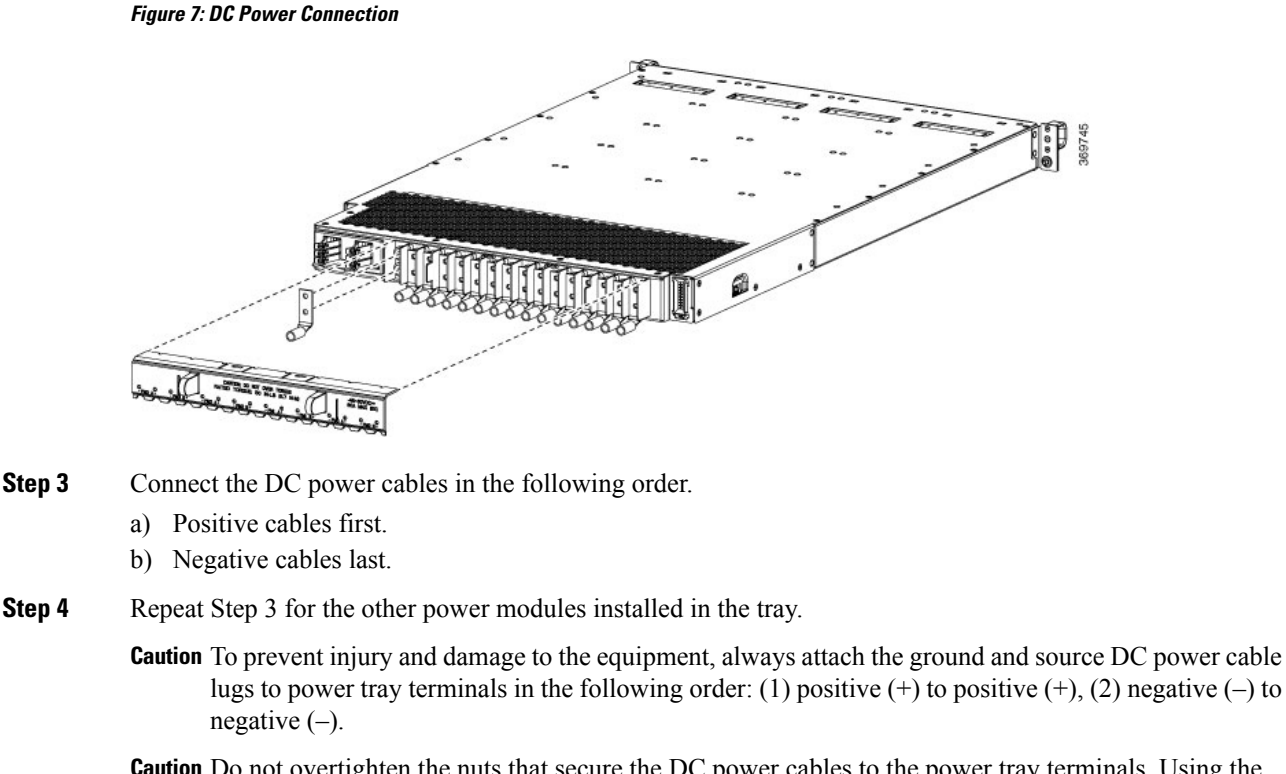

- **Caution** Do not overtighten the nuts that secure the DC power cables to the power tray terminals. Using the 7/16 hex socket and torque wrench the nuts should be tightened to a torque of 45–50 in-lb.
- **Step 5** Replace the clear plastic safety covers over the connection terminal studs.
- **Step 6** Turn on the switch of the power shelf to turn on the system.

## <span id="page-6-0"></span>**Connect HVAC/HVDC Power Supply to Power Source**

The HVAC/HVDC power supply has 2 redundant input power lines. It can provide a power output of 6.3 kW from each input power line with 2 inputs operating, or provide 4.8 kW (30A) or 3.15 kW (20A) output from either input with one input operating. The HVAC/HVDC power supply provides  $n+n$  or  $n+x$  line redundancy mode in a single power supply for the Cisco 8800 Series Routers.

The HVAC/HVDC power supply accepts a maximum of 305VAC or 400VDC input power.

If you are not using power redundancy or are using *n*+1 power redundancy, you can connect all the power supplies in the chassis to the same power grid on the rear end of each power tray. If you are using *n*+*n* power redundancy, connect one redundant grid to one of the power supply inputs and the other redundant grid to the other power supply input on the back of the power tray as shown for each power supply.

#### **Before you begin**

- Turn off the power source at its circuit breaker.
- Check that the power switch is set to the STANDBY (0) position on the power tray.
- PSU6.3KW-HV: The HVAC or HVDC power sources are rated for 30A maximum input current.

• PSU6.3KW-20A-HV: The HVAC or HVDC power sources are rated for 20A maximum input current.

## **Procedure**

- **Step 1** Choose your power supply (HVAC or HVDC) and use a Saf-D-Grid power cable to connect to the power supply tray.
- **Step 2** For HVAC input, connect a Saf-D-Grid AC power cable to the Saf-D-Grid receptacle.

## **Figure 8: HV Power Tray**

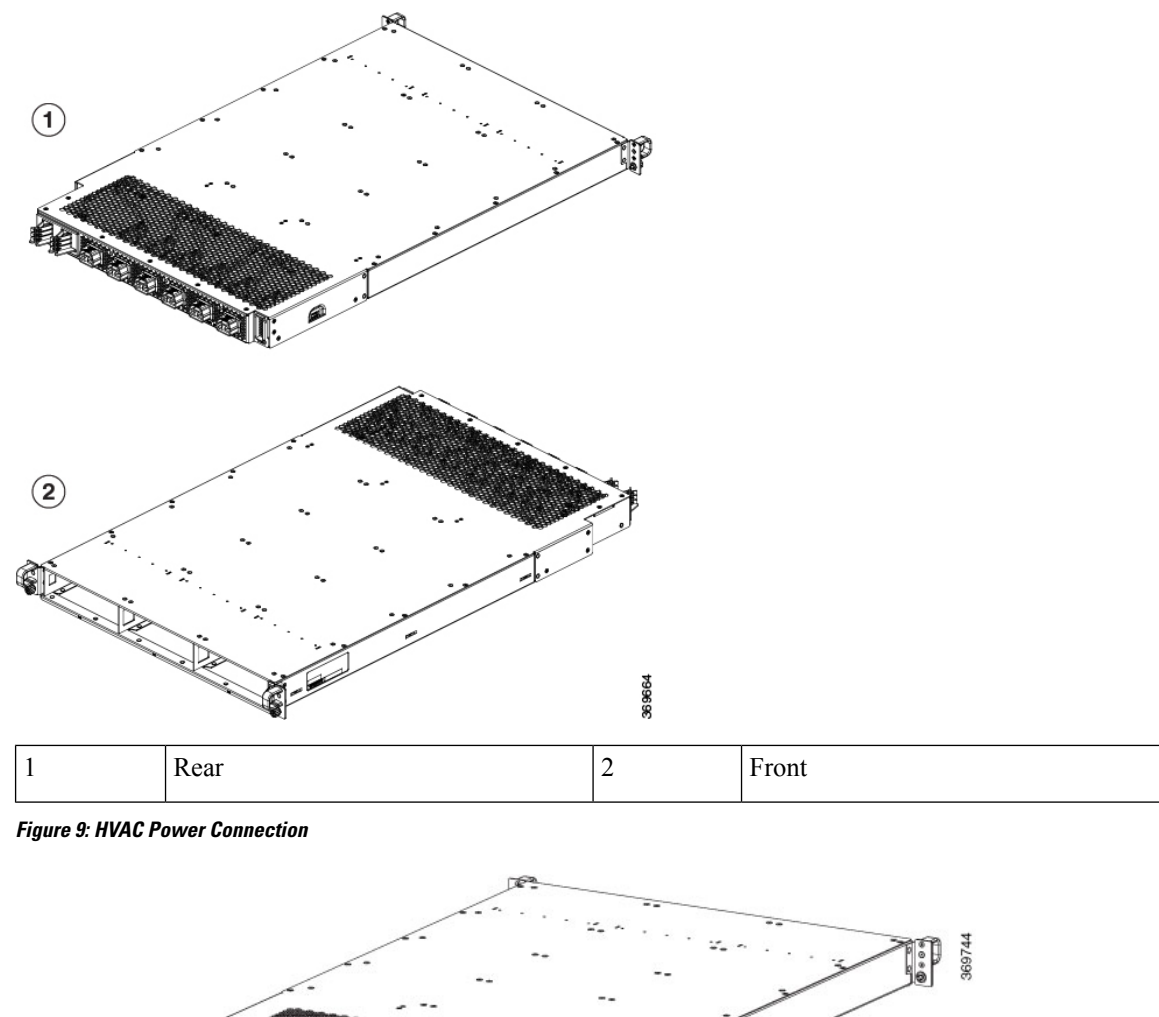

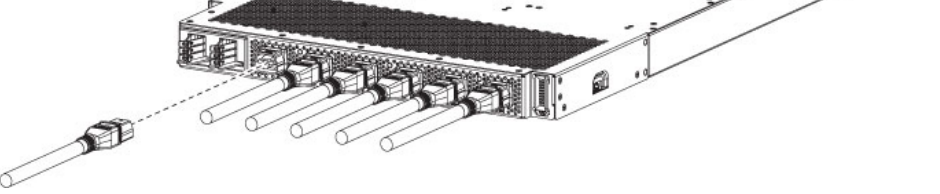

**Step 3** For HVDC input, connect a Saf-D-Grid DC cable to a Saf-D-Grid receptacle, otherwise:

- a) Connect the ground terminal ring on the power cable to the ground terminal on the DC power source and secure it in place with a nut tightened to the appropriate torque setting for the terminal post.
- b) Connect the negative terminal ring on the power cable to the negative (-) terminal on the DC powersource and secure it in place with a nut tightened to the appropriate torque setting for the terminal post.
- c) Connect the positive terminal ring on the power cable to the negative  $(+)$  terminal on the DC power source and secure it in place with a nut tightened to the appropriate torque setting for the terminal post.

**Step 4** Verify that the Saf-D-Grid plug is plugged in completely to secure the built-in retaining latch.

**Step 5** Turn on the circuit breaker for the HVAC or HVDC power source circuit.

If you use both inputs, the IN LED of the power supply is green. If you use only one input, the IN LED is blinking green. **Note**

**Step 6** Turn on the switch of the power shelf to turn on the system.

#### **What to do next**

Use the**power-mgmt redundancy-num-pms** *number* command in config mode to convert the power module redundancy from  $n+1$  to  $n+x$ , specifying the number of redundant power modules that the you want to configure. The total number of functioning power modules in the system is at least *x* number more than the number of power modules that are needed to support the power required for all the cards in the system. The range is 0–11; 0 means that no power redundancy is required.

```
RP/0/RP0/CPU0:ios# config
RP/0/RP0/CPU0:ios(config)# power-mgmt redundancy-num-pms 2
RP/0/RP0/CPU0:ios(config)# commit
Tue Sep 24 09:03:22.889 UTC
Commit complete.
```
Use the **hw-module attention-led location0/PM** *number* command in config mode to enable and use the **no** form of the command to disable the ID LED on the specified power supply.

```
RP/0/RP0/CPU0:ios# config
RP/0/RP0/CPU0:ios(config)# hw-module attention-led location 0/PT0-PM0
RP/0/RP0/CPU0:ios(config)# commit
RP/0/RP0/CPU0:ios(config)# end
RP/0/RP0/CPU0:ios# show led location 0/PT0-PM0
================================================================================
Location Led Name Mode Color
  ================================================================================
0/PT0-PM0
          Attention OPERATIONAL BLINKING BLUE
          Fault OPERATIONAL OFF
          Input OPERATIONAL GREEN
          Output OPERATIONAL GREEN
```
# <span id="page-9-0"></span>**Power Supply Power Cord Specifications**

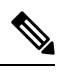

**Note** Always use the Saf-D-Grid connector toward the router.

#### **Table 2: 30A HVAC/HVDC Cables for PSU6.3KW-HV**

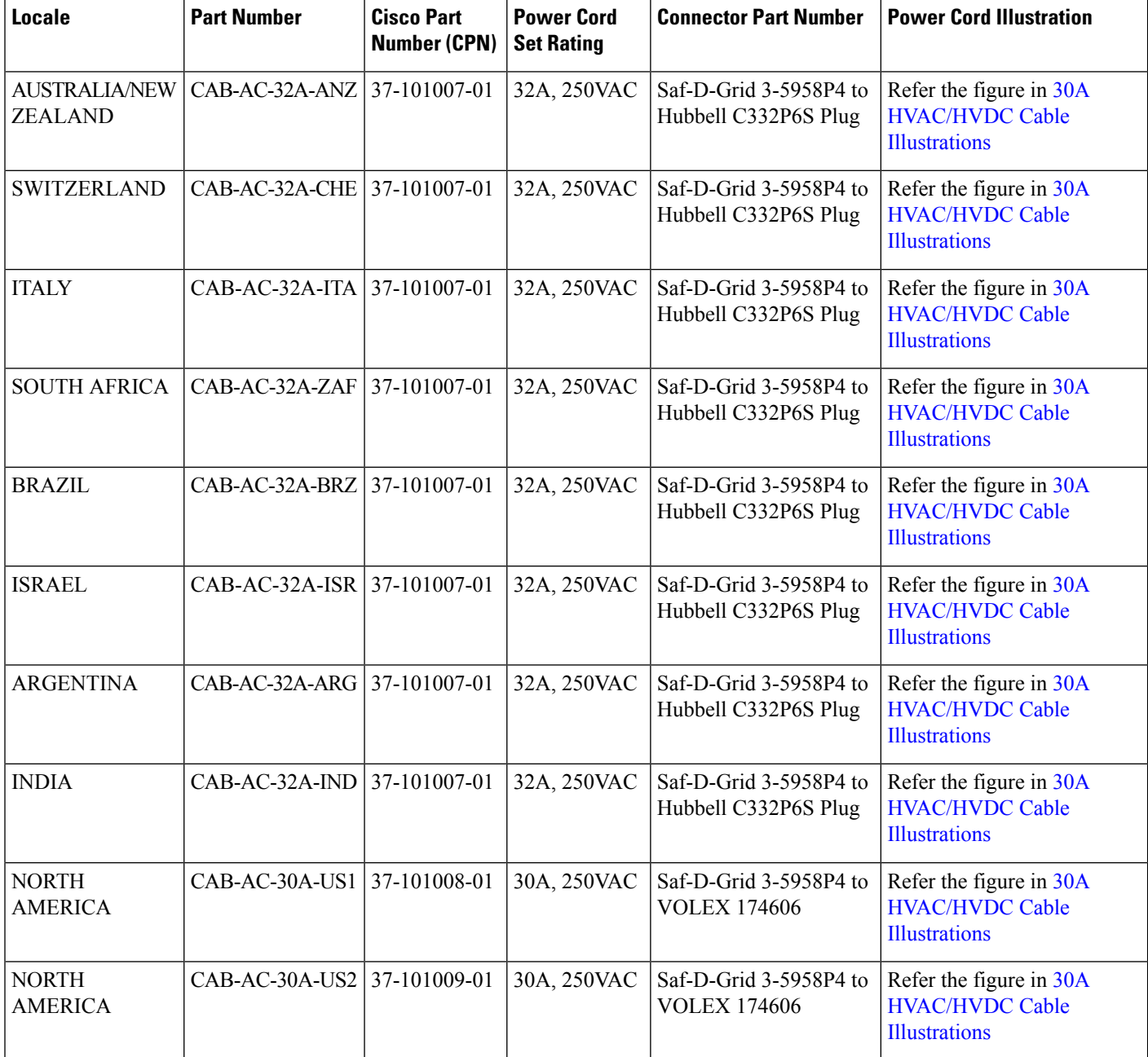

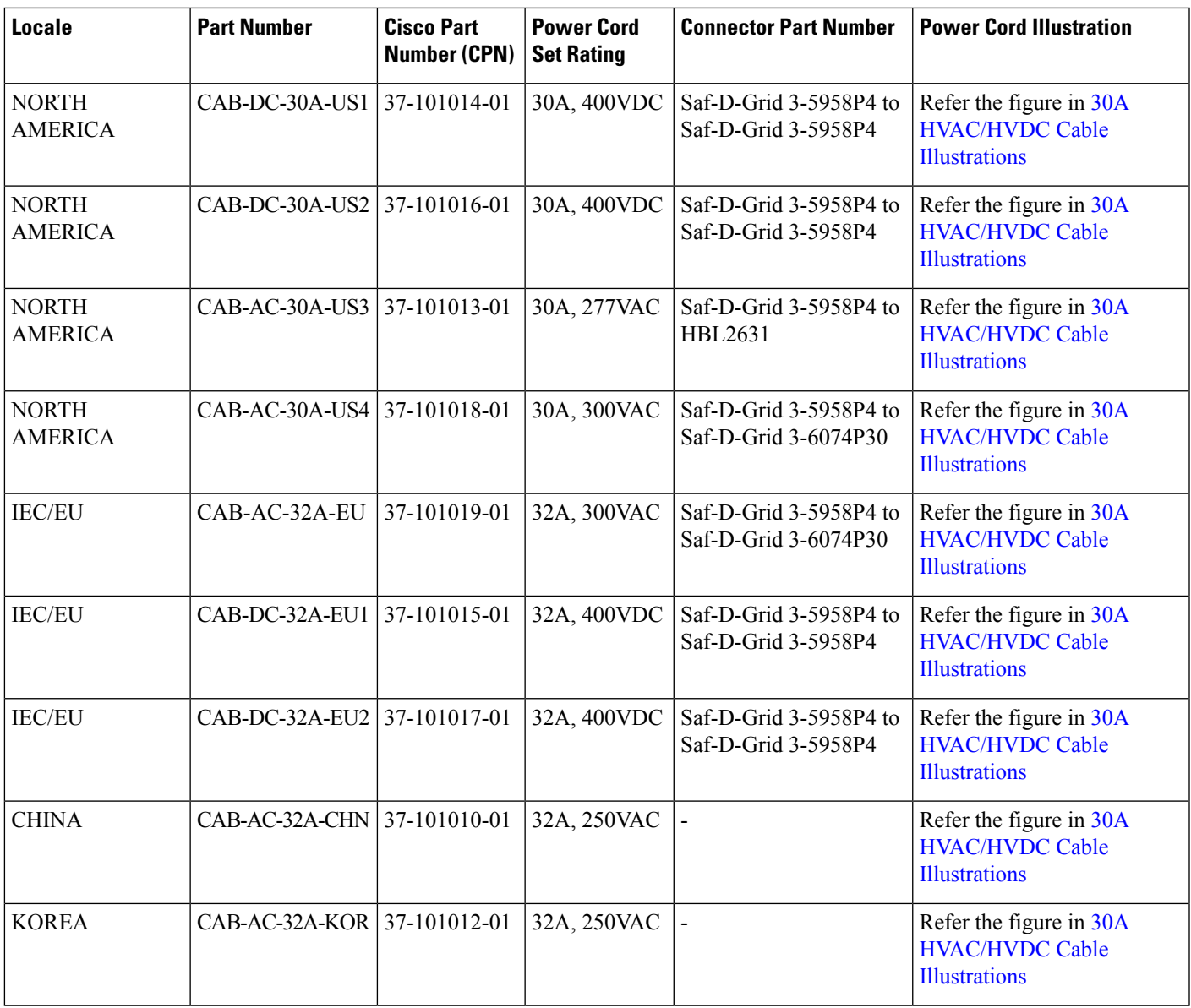

## <span id="page-10-0"></span>**30A HVAC/HVDC Cable Illustrations**

**Figure 10:CAB-AC-32A-ANZ,CAB-AC-32A-CHE,CAB-AC-32A-ITA,CAB-AC-32A-BRZ,CAB-AC-32A-ZAF,CAB-AC-32A-ISR,CAB-AC-32A-IND, CAB-AC-32A-ARG Power Cord and Plugs for Standard AC Power Supply**

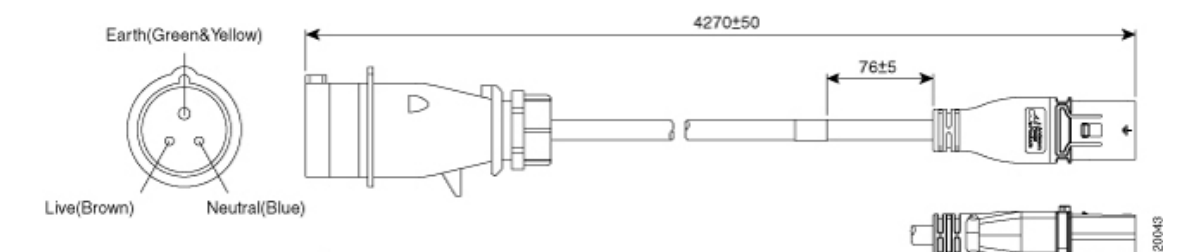

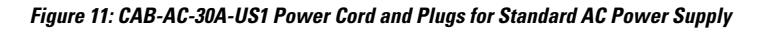

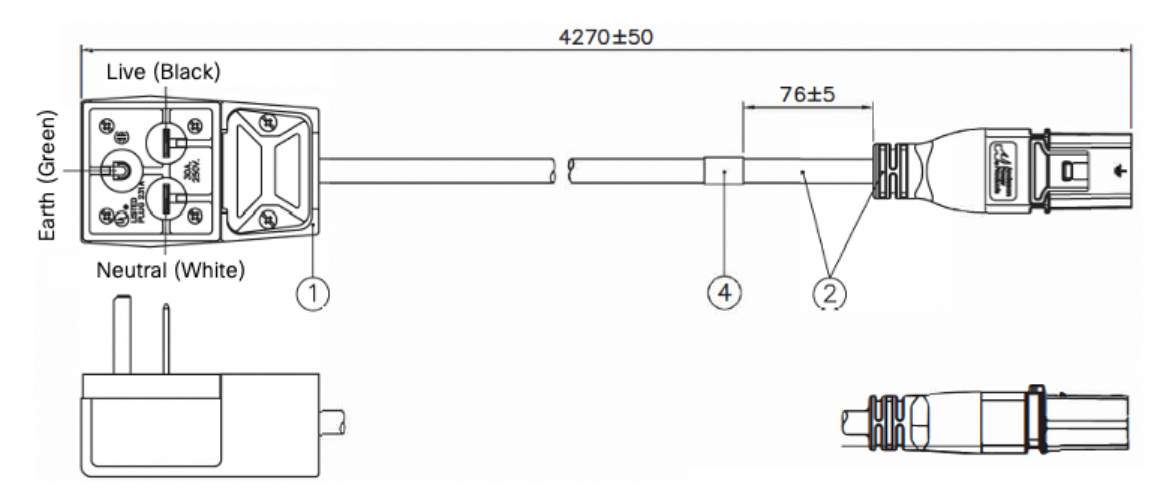

**Figure 12: CAB-AC-30A-US2 Power Cord and Plugs for Standard AC Power Supply**

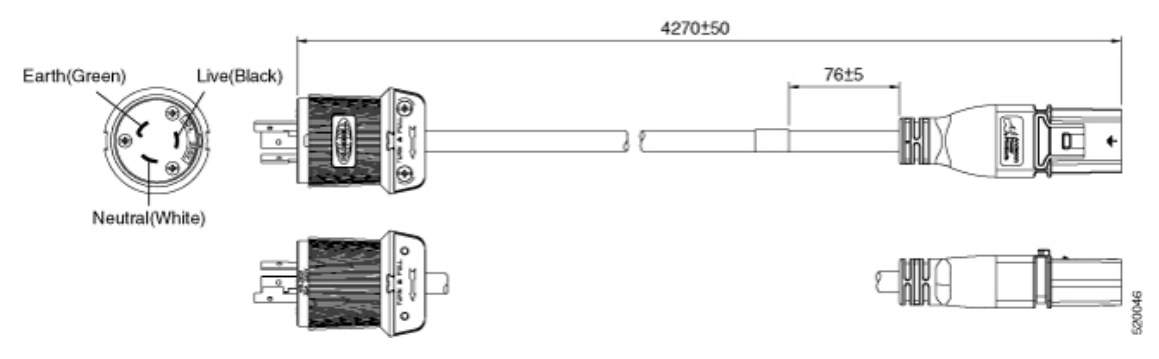

**Figure 13: CAB-DC-30A-US1 Power Cord and Plugs for HVDC Power Supply**

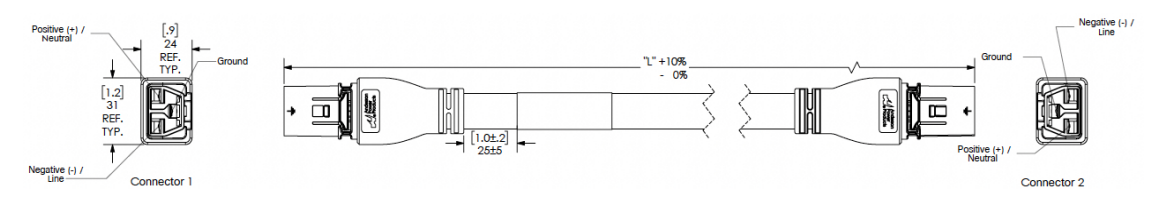

**Figure 14: CAB-DC-30A-US2 Power Cord and Plugs for HVDC Power Supply**

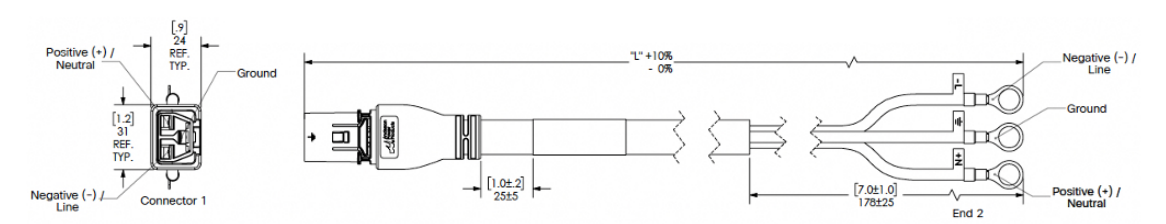

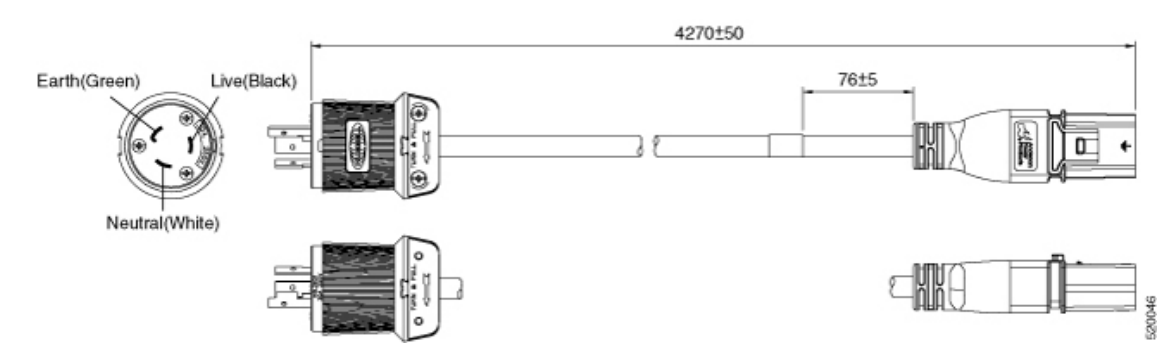

### **Figure 15: CAB-AC-30A-US3 Power Cord and Plugs for Standard AC Power Supply**

**Figure 16: CAB-AC-30A-US4 Power Cord and Plugs for Standard AC Power Supply**

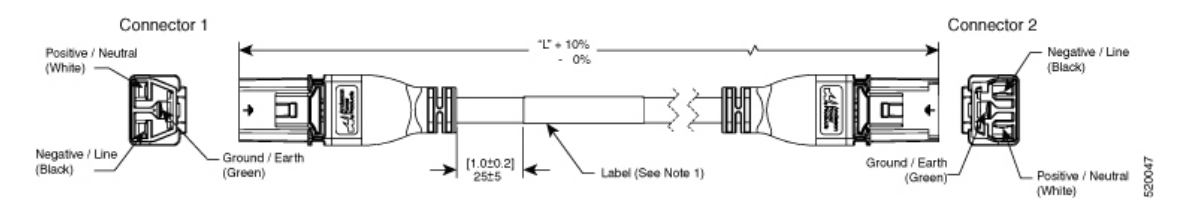

**Figure 17: CAB-AC-32A-EU Power Cord and Plugs for Standard AC Power Supply**

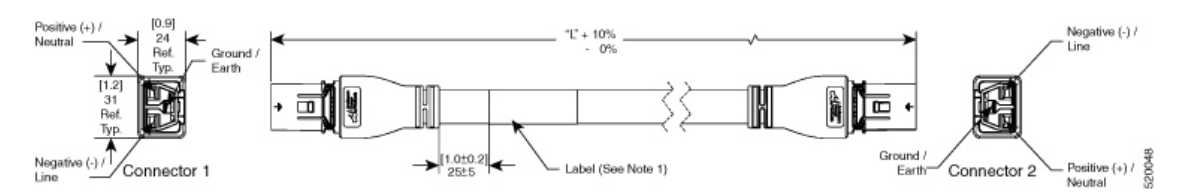

**Figure 18: CAB-DC-32A-EU1 Power Cord and Plugs for HVDC Power Supply**

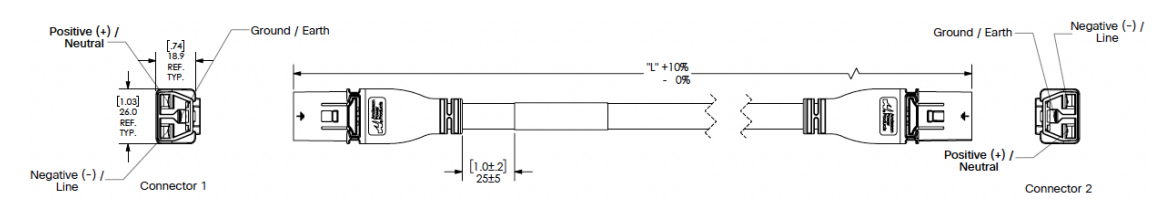

**Figure 19: CAB-DC-32A-EU2 Power Cord and Plugs for HVDC Power Supply**

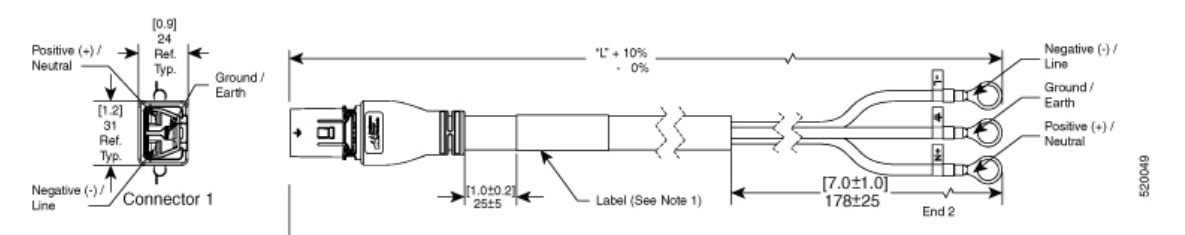

## **Figure 20: CAB-AC-32A-CHN Power Cord and Plugs for Standard AC Power Supply**

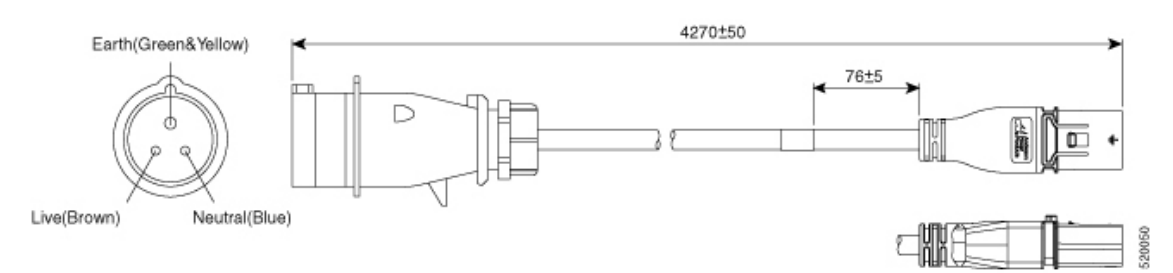

#### **Figure 21: CAB-AC-32A-KOR Power Cord and Plugs for Standard AC Power Supply**

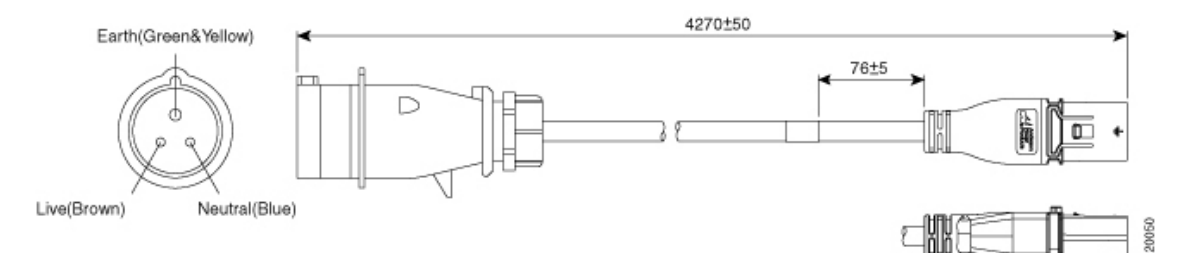

#### **Table 3: 20A HVAC/HVDC Cables for PSU6.3KW-20A-HV**

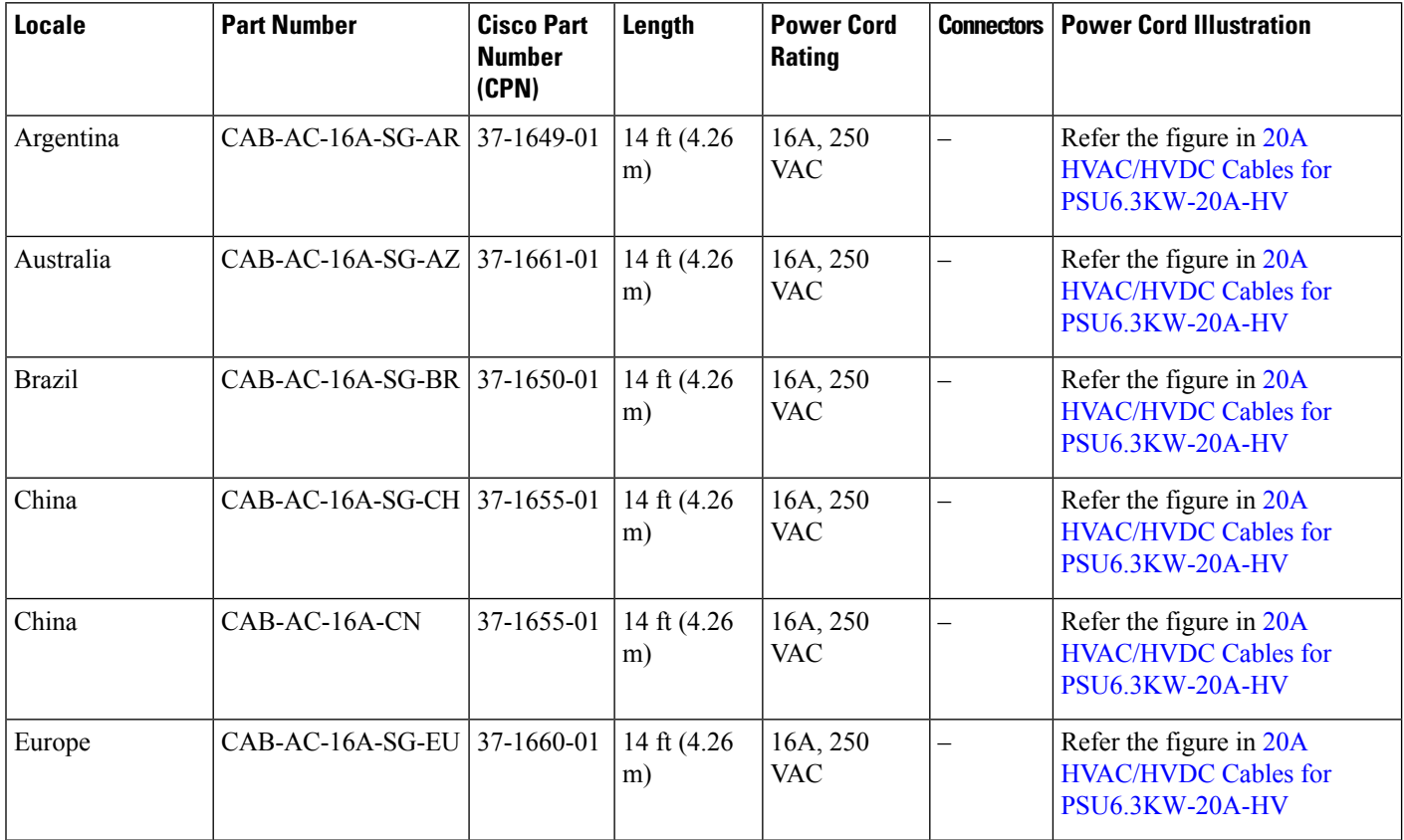

#### **Powering on the Router**

 $\mathbf I$ 

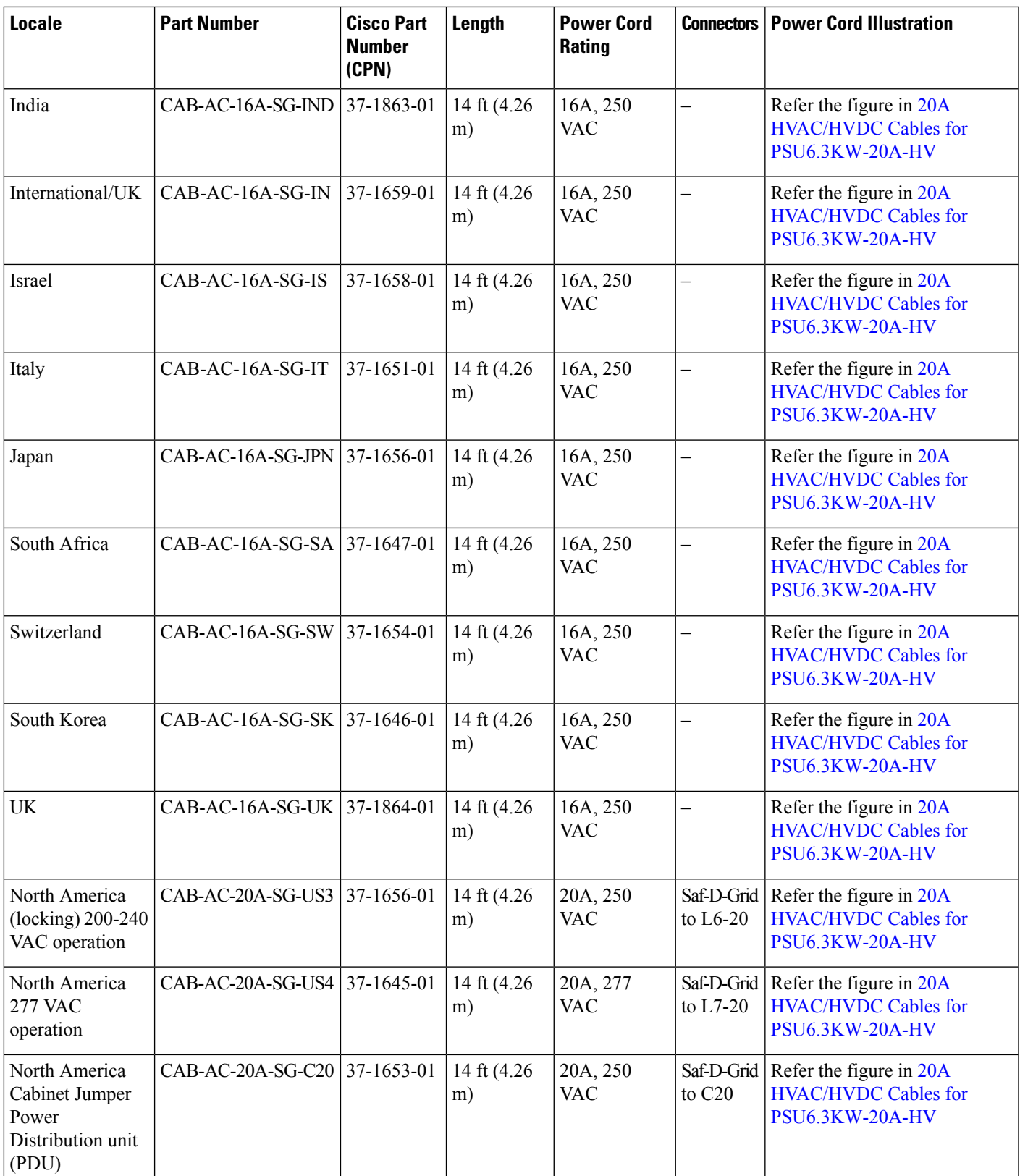

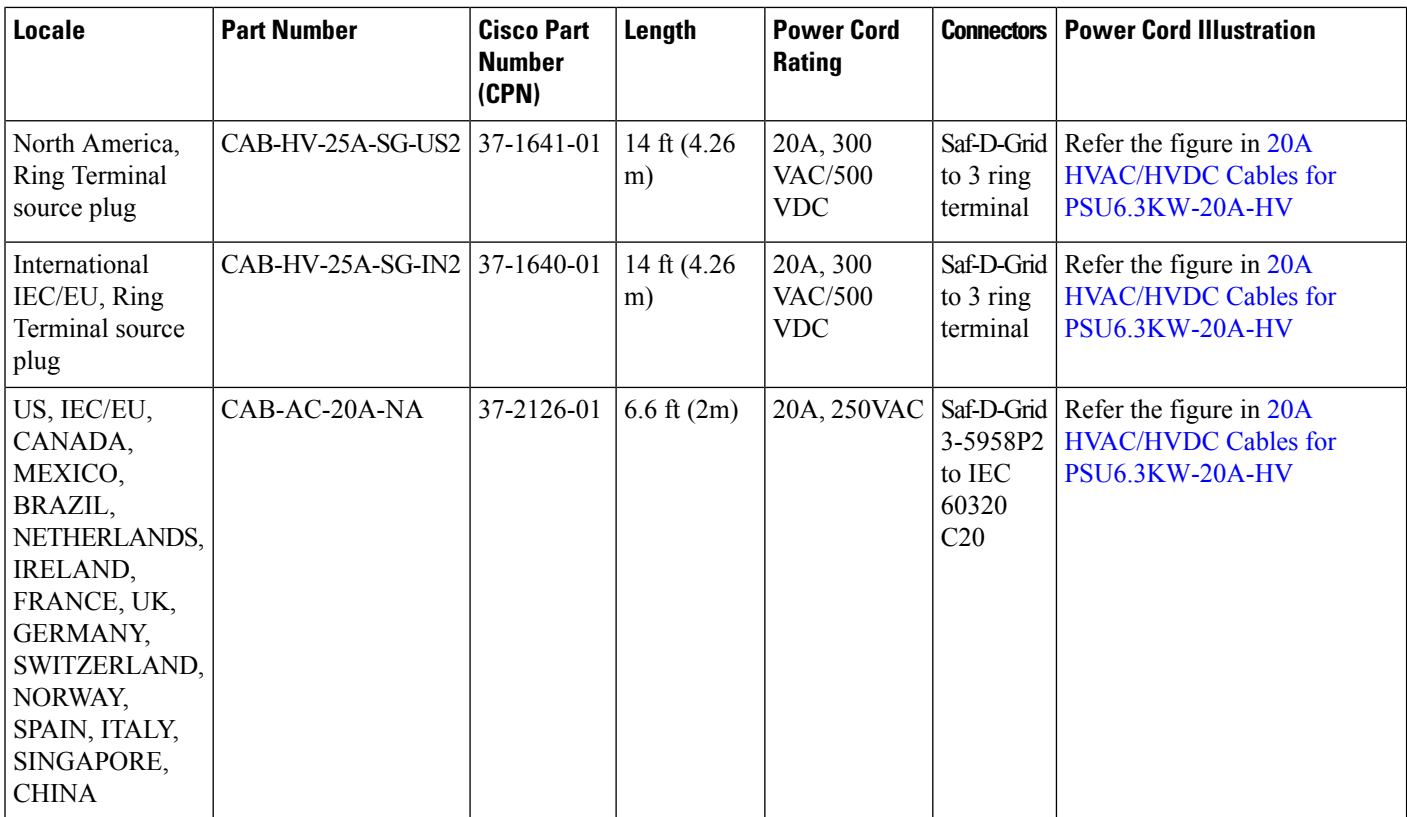

## <span id="page-15-0"></span>**20A HVAC/HVDC Cable Illustrations**

**Figure 22: CAB-AC-16A-SG-AR Power Cord**

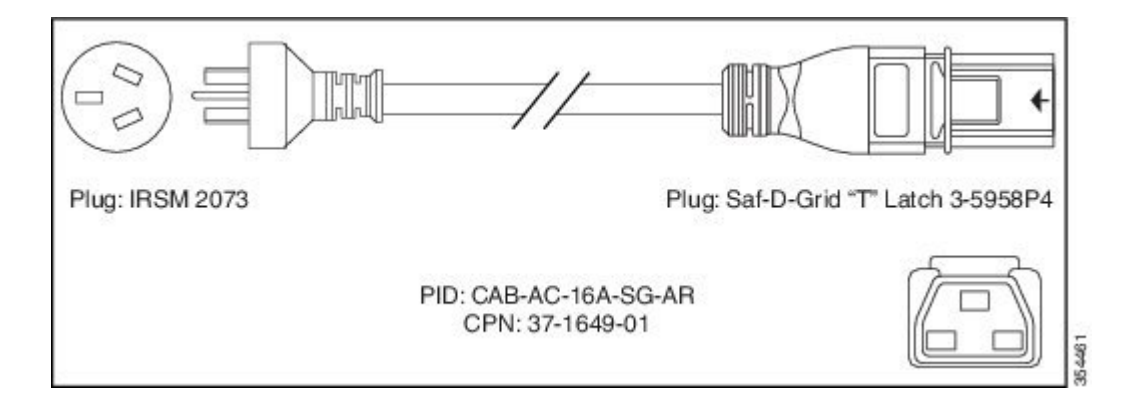

### **Figure 23: CAB-AC-16A-SG-AZ Power Cord**

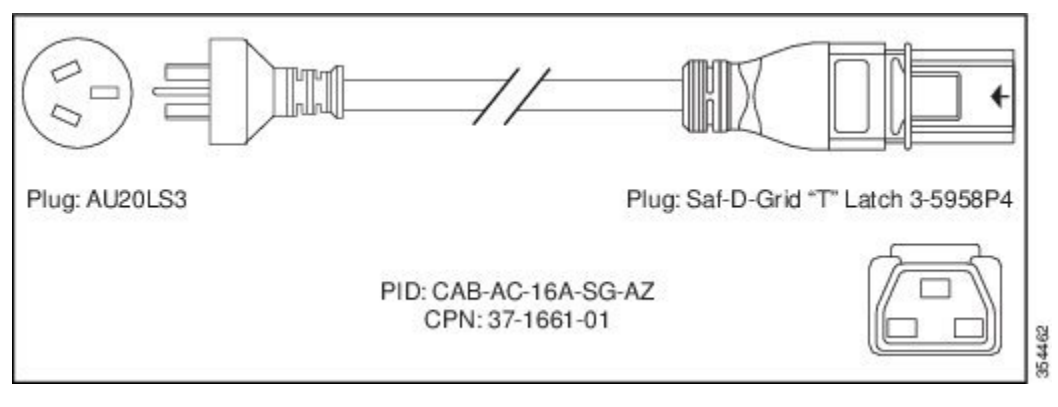

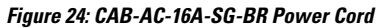

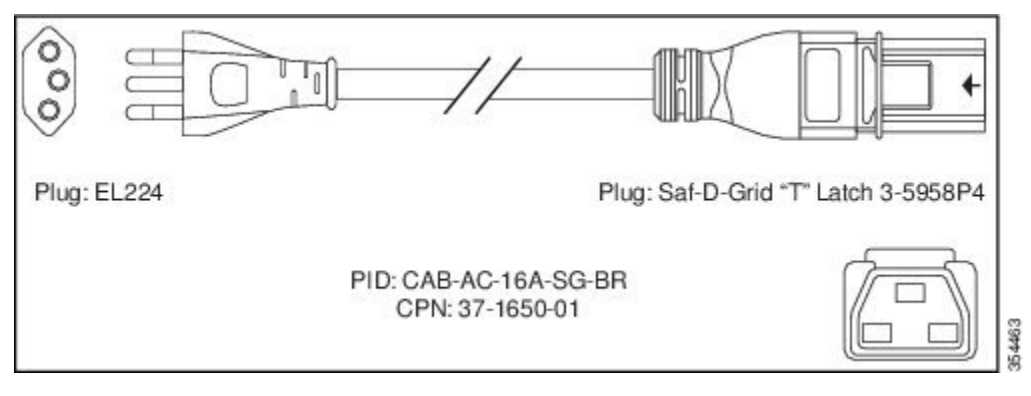

**Figure 25: CAB-AC-16A-SG-CH Power Cord**

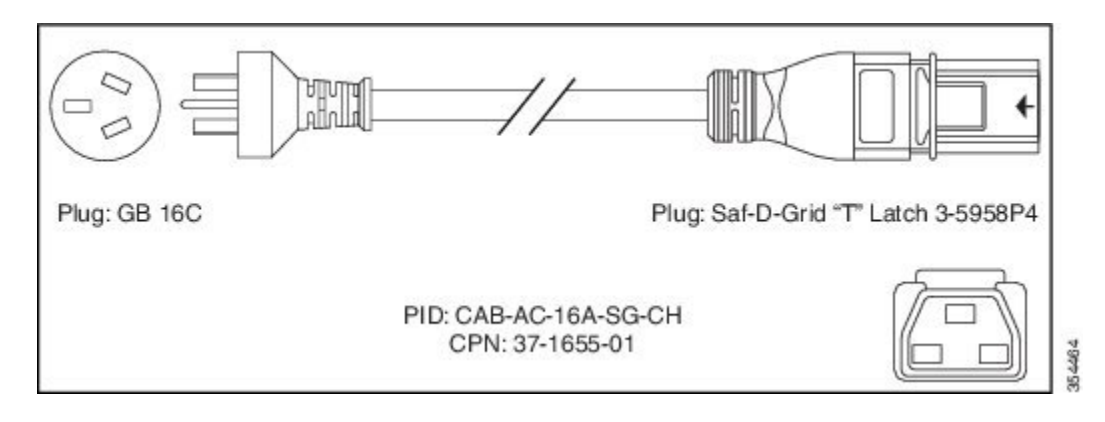

### **Figure 26: CAB-AC-16A-SG-EU Power Cord**

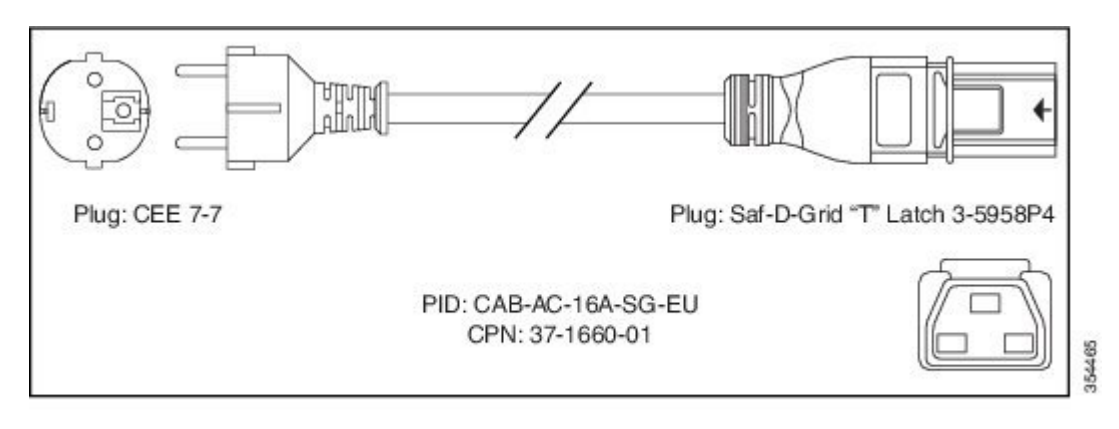

#### **Figure 27: CAB-AC-16A-SG-IND Power Cord**

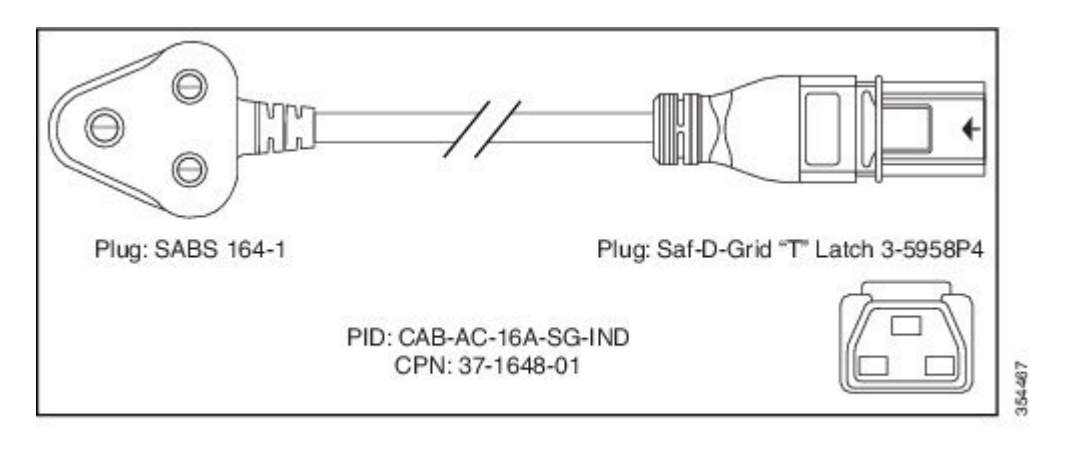

#### **Figure 28: CAB-AC-16A-SG-IN Power Cord**

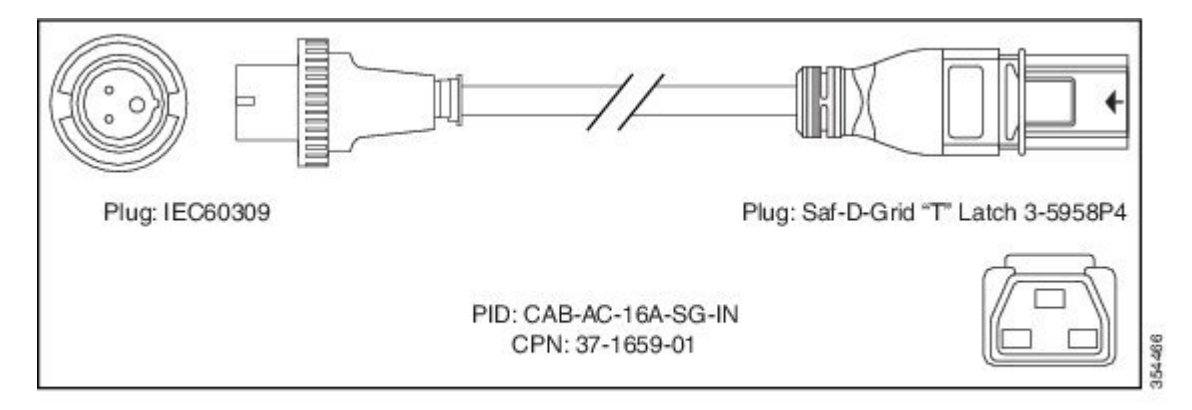

**Figure 29: CAB-AC-16A-SG-IS Power Cord**

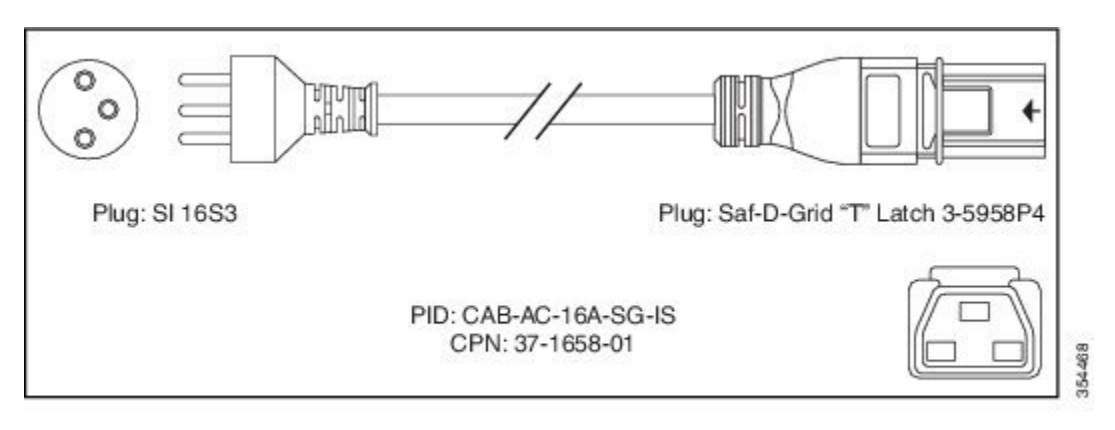

#### **Figure 30: CAB-AC-16A-SG-IT Power Cord**

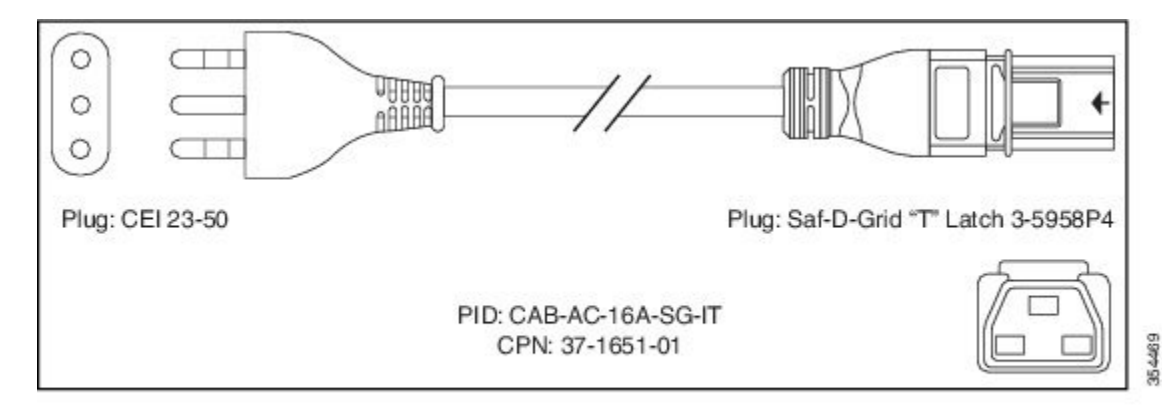

#### **Figure 31: CAB-AC-16A-SG-JPN Power Cord**

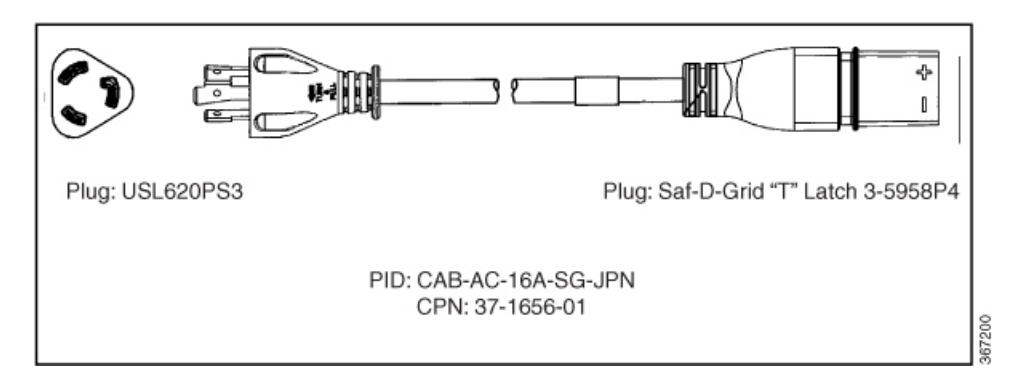

## **Figure 32: CAB-AC-16A-SG-SA Power Cord**

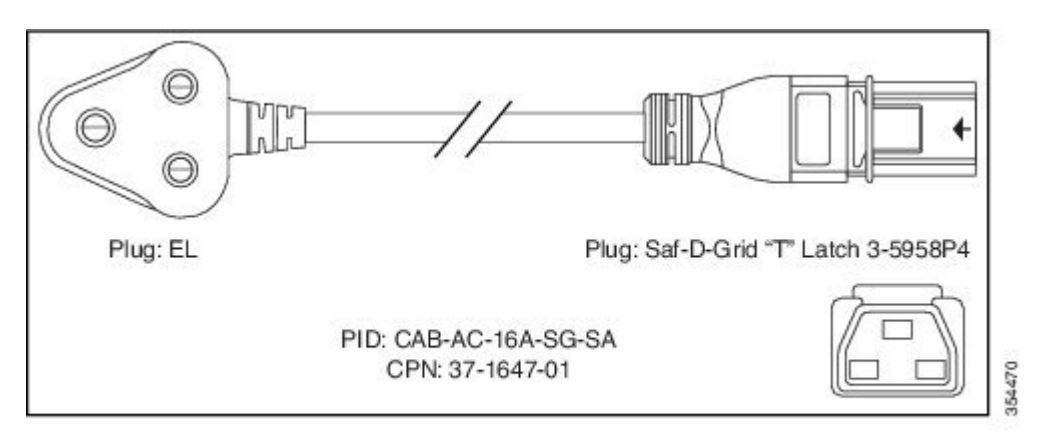

#### **Figure 33: CAB-AC-16A-SG-SW Power Cord**

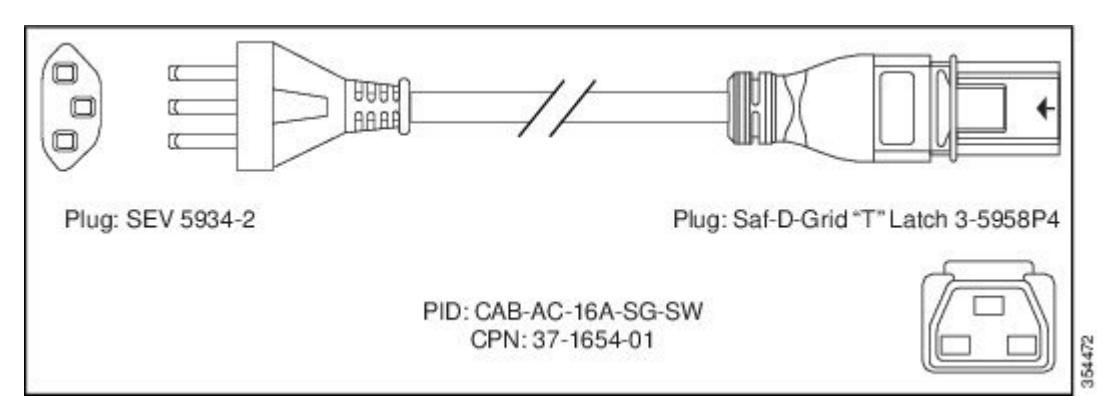

**Figure 34: CAB-AC-16A-SG-UK Power Cord**

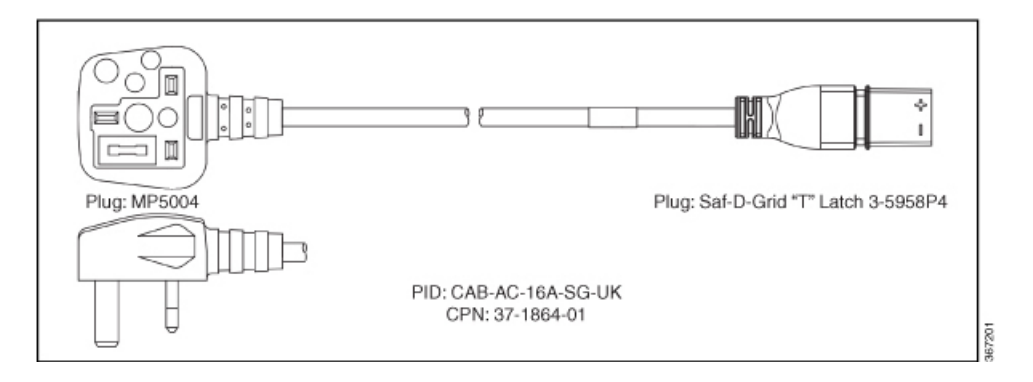

## **Figure 35: CAB-AC-20A-SG-US Power Cord**

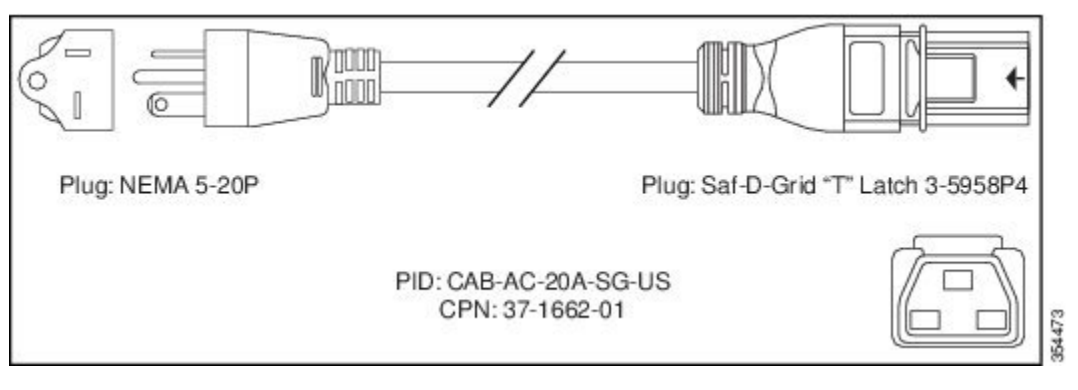

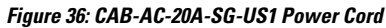

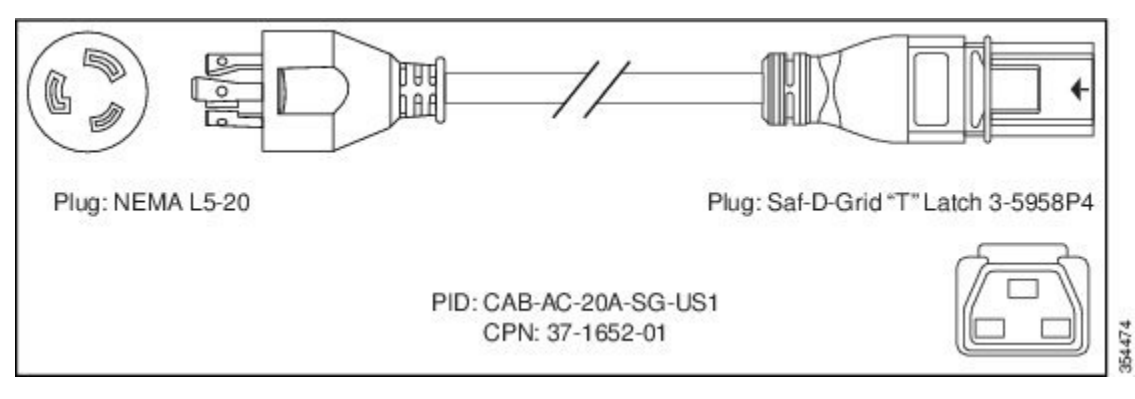

#### **Figure 37: CAB-AC-20A-SG-US2 Power Cord**

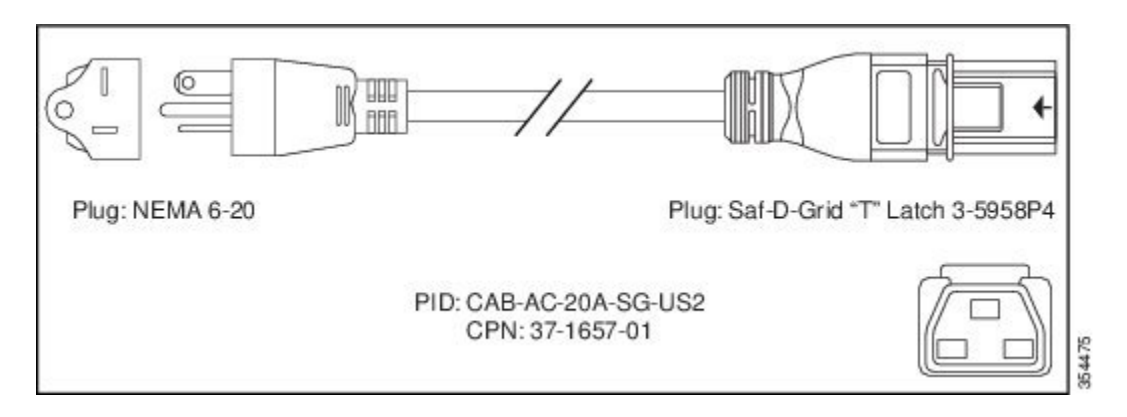

**Figure 38: CAB-AC-20A-SG-US3 Power Cord**

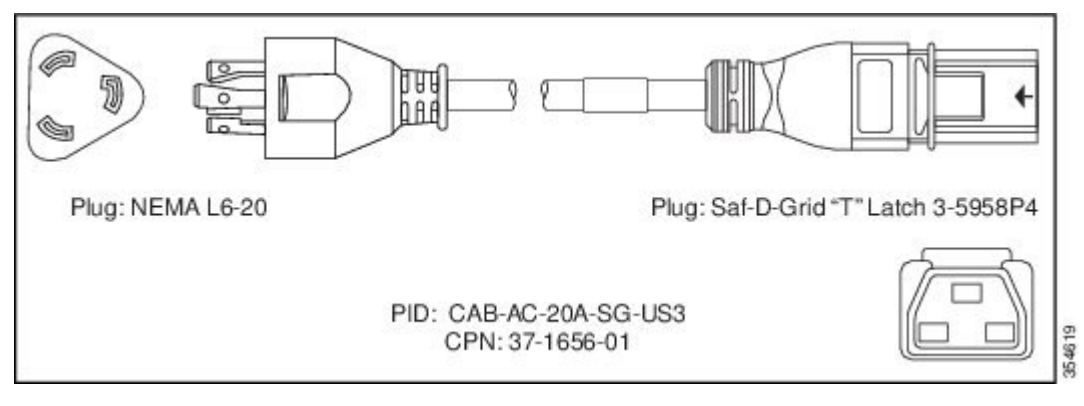

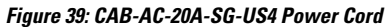

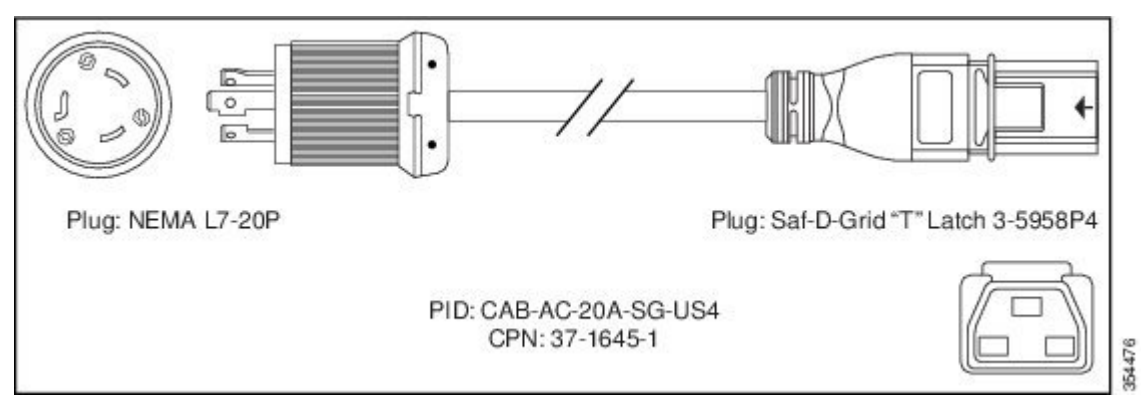

**Figure 40: CAB-AC-20A-SG-C20 Power Cord**

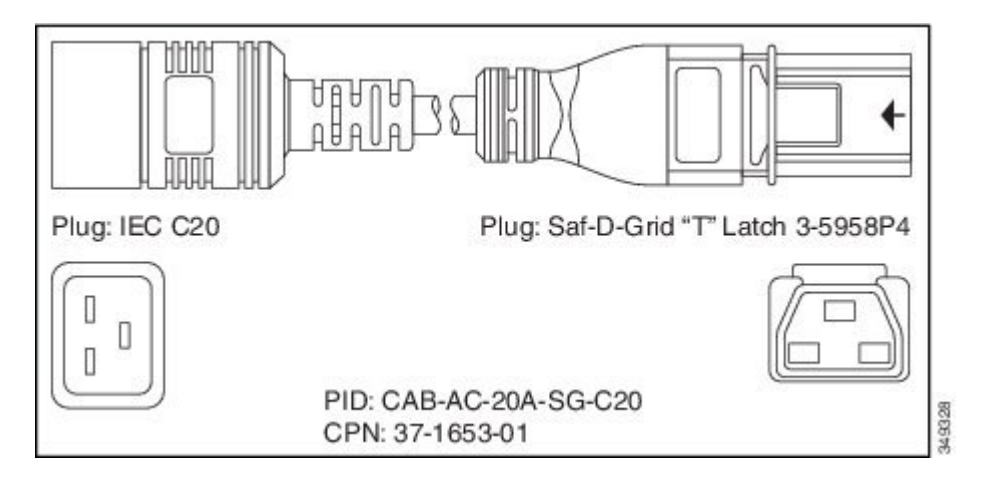

**Figure 41: CAB-HV-25A-SG-US2 Power Cord**

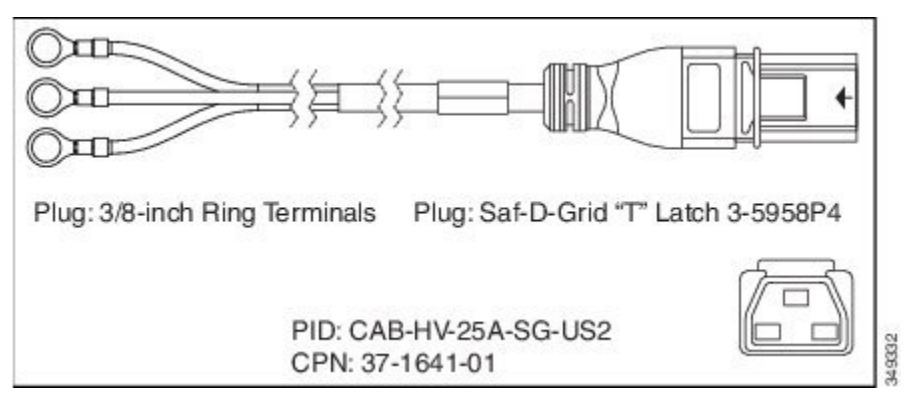

**Figure 42: CAB-HV-25A-SG-IN2 Power Cord**

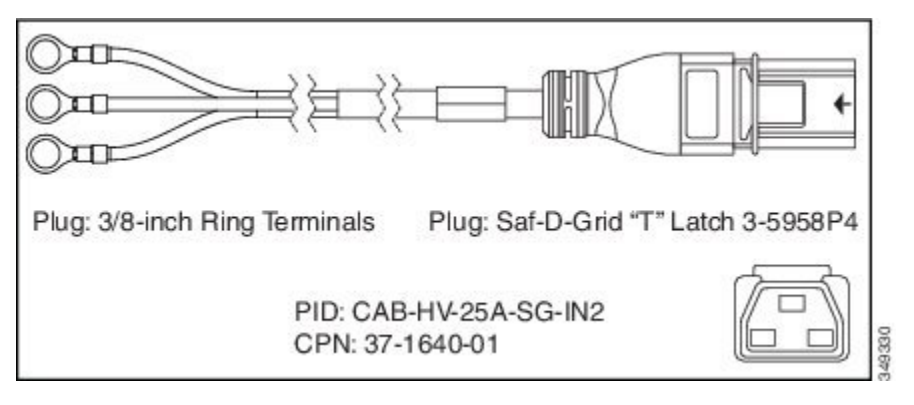

**Figure 43: CAB-HV-25A-SG-IN3 Power Cord**

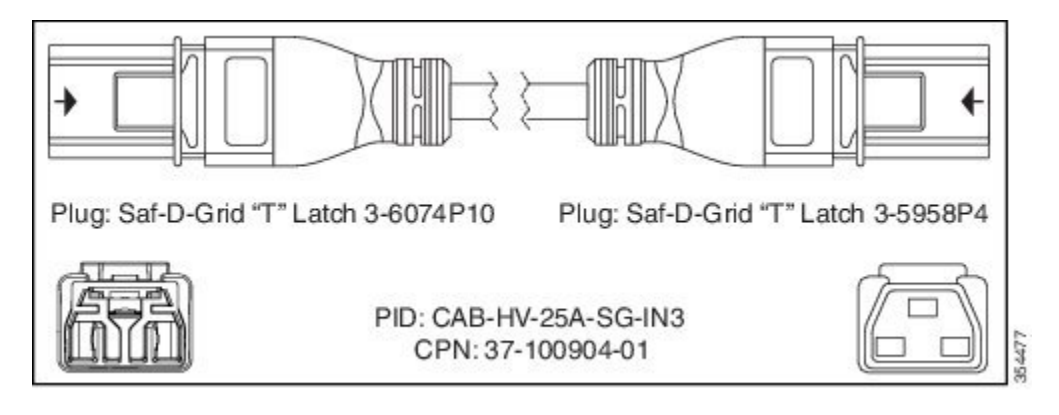

**Figure 44: CAB-AC-20A-NA Power Cord**

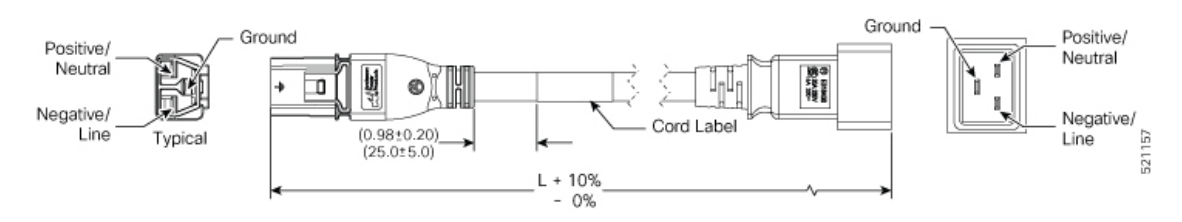

I